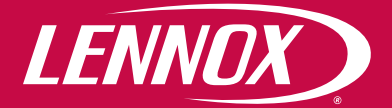

# **PCUS /PCUSM** Thermostato

Manuale utente

**Manuale di installazione, uso e manutenzione**

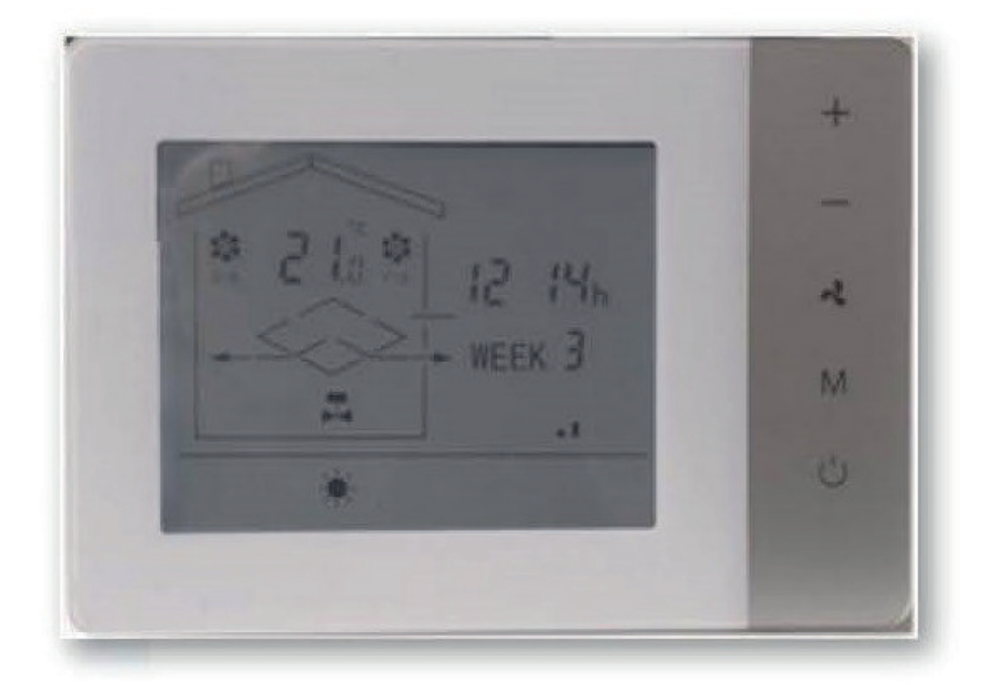

# **INDICE**

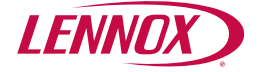

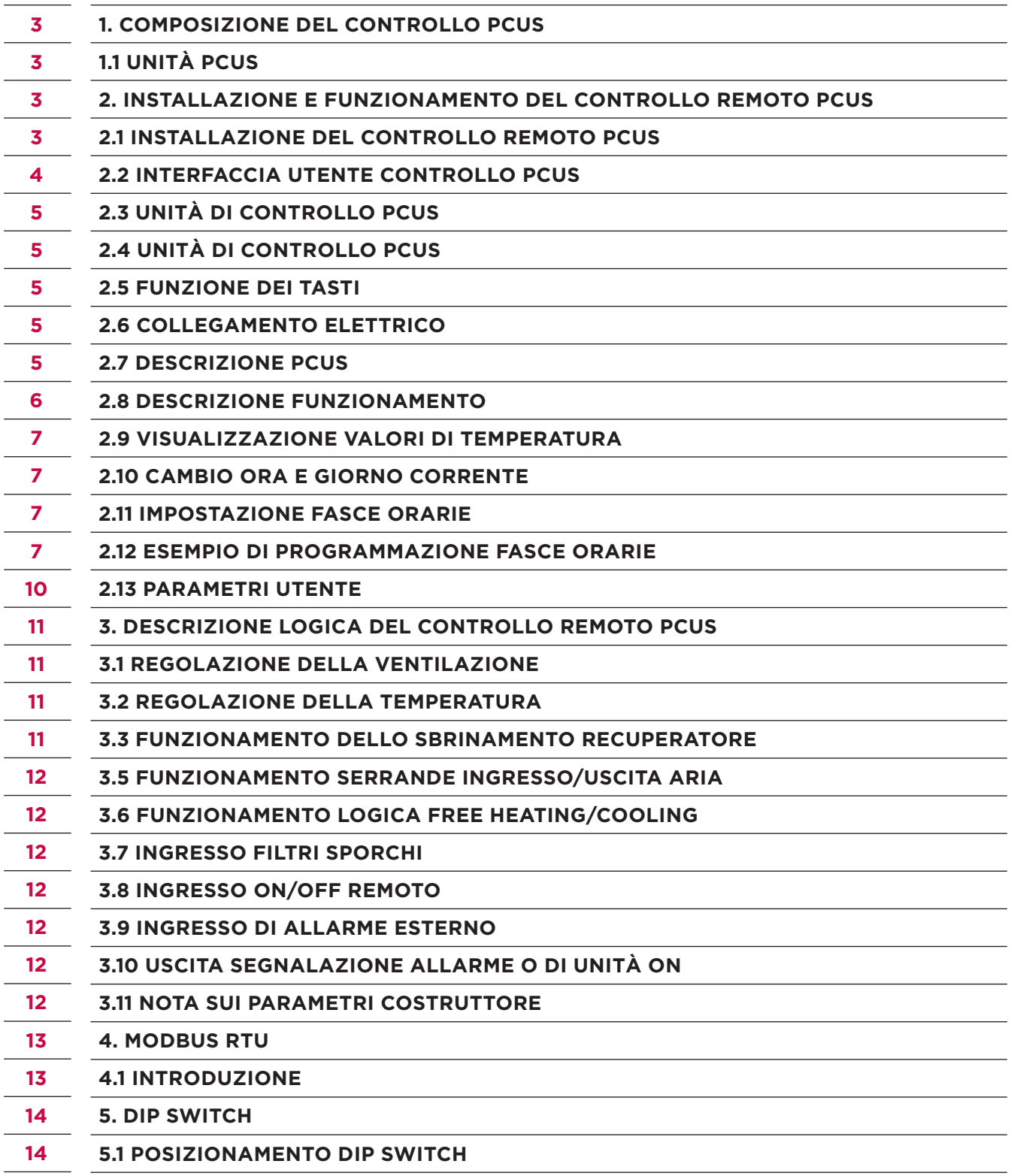

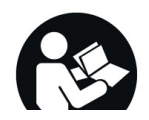

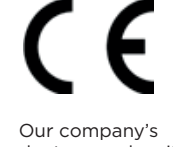

products comply with European standards

Tutte le informazioni tecniche e tecnologiche contenute in questo manuale, inclusi eventuali disegni e descrizioni tecniche da noi forniti, restano di proprietà di Lennox e non devono essere utilizzati (tranne nel funzionamento di questo prodotto), riprodotti, rilasciati o resi disponibili a terzi senza il previo accordo scritto di Lennox.

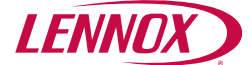

#### **ATTENTION**   $\sqrt{N}$

**ATTENZIONE:** l'apparecchiatura deve essere installata conformemente alle regole impiantistiche nazionali.

**ATTENZIONE:** prima di effettuare qualsiasi intervento, assicurarsi che l'alimentazione elettrica sia disinserita. ATTENZIONE: i collegamenti elettrici, l'installazione dei recuperatori di calore e dei loro accessori devono essere eseguiti solo da soggetti in possesso dei requisiti tecnico- professionali di abilitazione all'installazione, alla trasformazione, all'ampliamento e alla manutenzione degli impianti ed in grado di verificare gli stessi ai fini della sicurezza e della funzionalità. In particolare per i collegamenti elettrici si richiedono le verifiche relative a:

- Misura della resistenza di isolamento dell'impianto elettrico.
- Prova della continuità dei conduttori di protezione.

**ATTENZIONE:** prima di effettuare qualsiasi intervento munirsi di opportuni dispositivi di protezione individuale.

**ATTENZIONE:** Il contatto con i componenti sotto tensione può causare una pericolosa scossa elettrica.

**ATTENZIONE: consultare anche il manuale di installazione fornito a corredo dell'unità.**

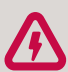

**Prima di iniziare qualsiasi operazione assicurarsi che la linea di alimentazionegenerale sia sezionata**

- I collegamenti elettrici ai quadri di comando devono essere effettuati da personale specializzato secondo gli schemi forniti.
- Assicurarsi che la tensione e la frequenza riportate sulla targhetta corrispondano a quelle della linea elettrica di allacciamento.
- Per l'alimentazione generale del recuperatorenon è consentito l'uso di adattatori, prese multiple e/o prolunghe.

**Eseguire il collegamento con cavi di sezione adeguata alla potenza impegnata e nel rispetto delle normative locali. La loro dimensione deve comunque essere tale da realizzare una caduta di tensione in fase di avviamento inferiore al 3% di quella nominale**

- E' dovere dell'installatore prevedere il montaggio il più vicino possibile all'unità del sezionatore dell'alimentazione e quanto necessario per la protezione delle parti elettriche.
- Collegare l'unità ad una efficace presa di terra, utilizzando l'apposita vite inserita nell'unità stessa.

# **1. COMPOSIZIONE DEL CONTROLLO PCUS**

#### **1.1 UNITÀ PCUS**

II sistema di controllo PCUS si compone di due parti, un display LCD di visualizzazione e impostazione ed una unità di controllo nella quale sono contenuti i relè di interfaccia da collegare ai dispositivi da comandare, gli ingressi di collegamento per le sonde di temperatura. Il sistema PCUSM si differenzia dal PCUS per l'aggiunta di una parte Modbus RTU.

# **2. INSTALLAZIONE E FUNZIONAMENTO DEL CONTROLLO REMOTO PCUS**

#### **2.1 INSTALLAZIONE DEL CONTROLLO REMOTO PCUS**

Per fissare il display alla scatola elettrica:

- sganciare la placca frontale del controllo, agendo delicatamente sui fermi ad incastro posti sulla parte inferiore
- fissare con due viti la base del controllo alla scatola elettrica
- riposizionare la placca frontale

L'unità di controllo è contenuta nella scatola elettrica presente a bordo macchina

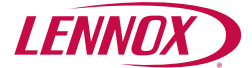

# **2.2 INTERFACCIA UTENTE CONTROLLO PCUS**

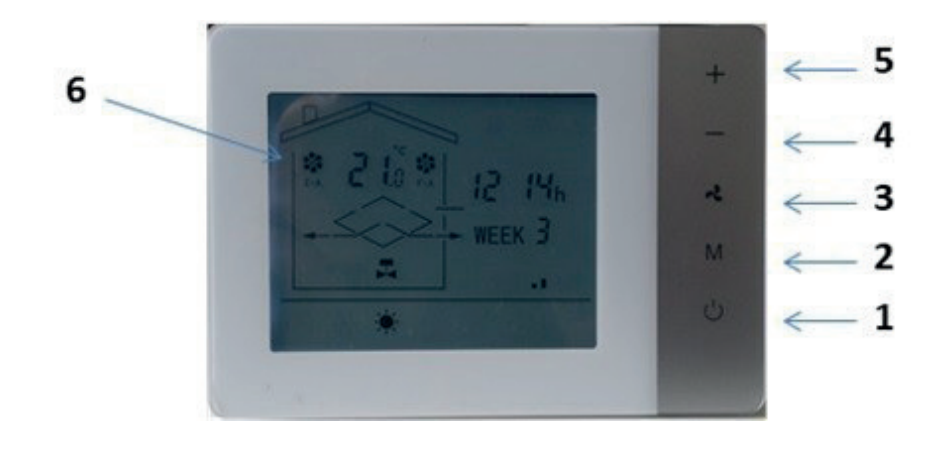

- 1. Tasto On/Off
- 2. Tasto Modo
- 3. Tasto ventilazione 4. Tasto +
- 5. Tasto -
- 6. Area simboli ventilazione
- 

#### **Area grafica**

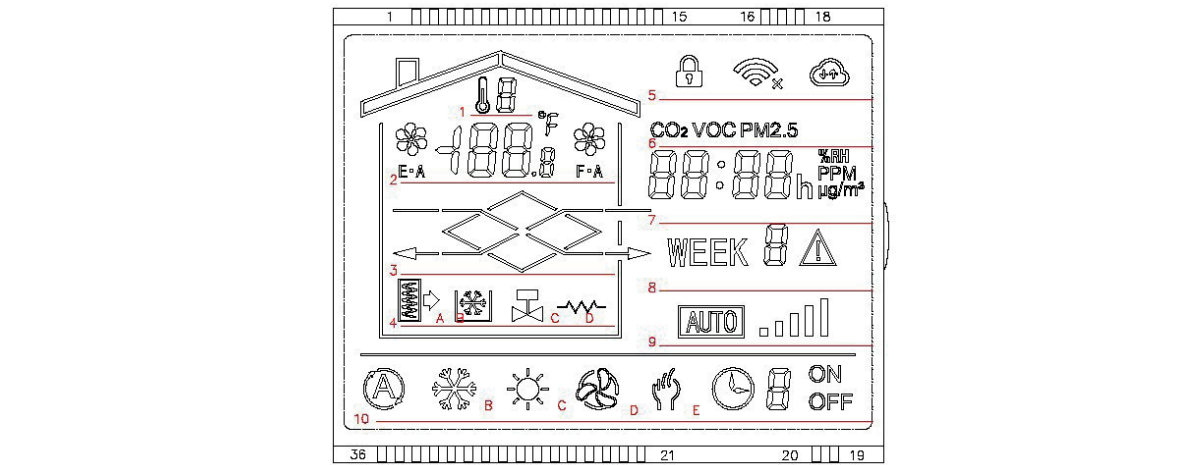

• eDrive Direct transmission variable speed ventilation system

1. Indicatore sonda visualizzata su riga 2 and dynamic defrost conservative definition della settimana

- 2. Visualizzazione temperatura ambiente e icone ventilatori
- Fresh air and free cooling management. 3. Visualizzazione recuperatore con flussi aria

1. Icona *III* segnalazione mai sporem leona 12 segnalazio<br>antigelo attivo Icona 4C segnalazione Valvola acqua on 4. Icona 4A segnalazione filtri sporchi Icona 4B segnalazione

- Icona 4D segnalazione Resistenza elettrica On
- 5. Icona tastiera bloccata
- 6. Icona relativa ed eventuale sonda aggiuntiva
- 7. Ora corrente o valore sonda opzionale
- 

8. Giorno della settimana 9. Barre valore attuale ventilatore

10. Icona 10A segnalazione regolazione temperatura in automatico

Icona 10B segnalazione regolazione temperatura in freddo Icona 10C segnalazione regolazione temperatura in caldo Icona 10D segnalazione di solo ventilazione attiva Icona 10E segnalazione fasce orarie attive con indicazione fascia corrente attiva

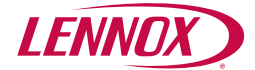

# **2.3 UNITÀ DI CONTROLLO PCUS**

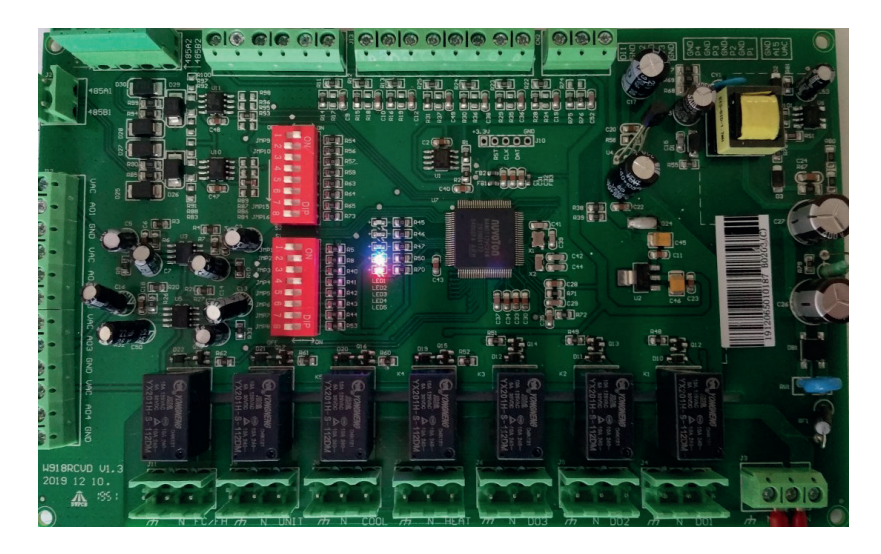

# **2.4 UNITÀ DI CONTROLLO PCUS**

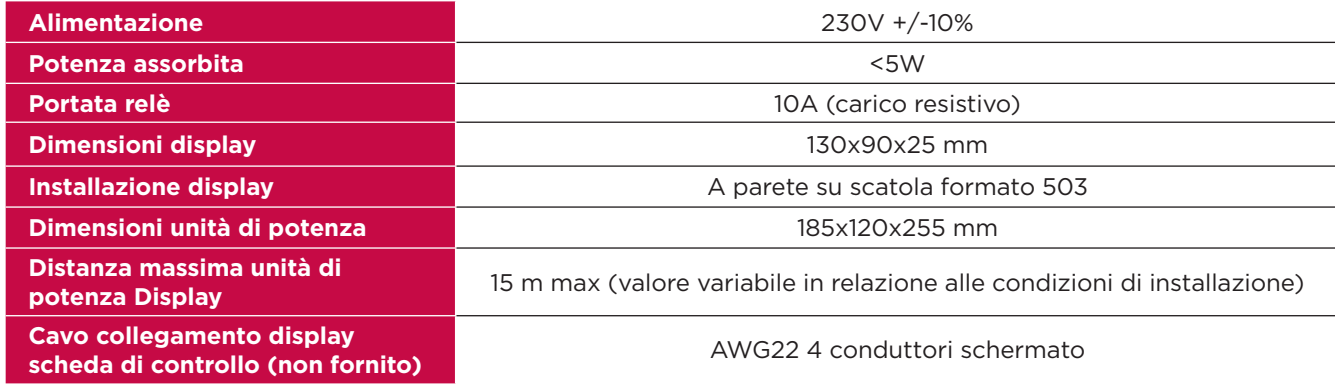

#### **2.5 FUNZIONE DEI TASTI**

Il tasto On/Off (1) permette l'accensione/spegnimento dell'unità. Il tasto Modo/Menù (2) permette di commutare tra modo di funzionamento riscaldamento/raffrescamento se prevista tale commutazione, unitamente al tasto + (5) permette di accedere ai parametri utente.

Il tasto ventilazione (3) permette di selezionare tra le velocità min/med/max dei ventilatori ad unità accesa, se premuto a lungo permette di attivare il funzionamento a fasce orarie.

Il tasto - (4) ed il tasto + (5) permettono di modificare il set point di temperatura.

#### **2.6 COLLEGAMENTO ELETTRICO**

#### **Fare riferimento allo schema di collegamento allegato.**

#### **2.7 DESCRIZIONE PCUS**

Il sistema di controllo PCUS è un termostato in grado di comandare unità di ventilazione a tre velocità, o con ventilatori EC, delle elettrovalvole 230V on/off o delle valvole modulanti con segnale 0-10Vdc e delle serrande on/off 230V. E' inoltre dotato di un orologio interno con la possibilità di programmare quattro fasce orarie di accensione/ spegnimento, impostazione set point e velocità di ventilazione per tre diversi tipi di fasce orarie: settimanale lunedì-venerdì (giorni da 1 a 5) denominato Week 1, sabato (giorno 6) denominato Week 6 e domenica (giorno 7) denominato Week 7. All'unità di controllo PCUS possono collegate fino a quattro sonde di temperatura sonde di temperatura esterna di tipo NTC 10k per la gestione delle diverse funzionalità.

E' inoltre prevista la possibilità di una ulteriore sonda analogica 0-10V (CO2 o RH) per modulare la ventilazione in funzione di un set point regolabile per la grandezza misurata.

Il funzionamento delle ventilazione è regolato manualmente con apposito tasto ventilazione (3) o automaticamente se selezionata la modalità di funzionamento con sonda esterna.

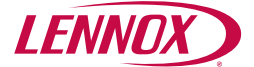

Le valvole riscaldamento/raffrescamento vengono attivate, a seconda della modalità di funzionamento scelta, in funzione della differenza tra il set point impostato e la sonda di regolazione scelta, che può essere la sonda temperatura ambiente o la sonda di temperatura immissione.

#### **2.8 DESCRIZIONE FUNZIONAMENTO**

Caratteristica importante del sistema PCUS è l'adattabilità a diverse possibili soluzioni attraverso la programmazione di destinazione degli ingressi/uscite hardware tramite utilizzo di dip switch e parametri a livello costruttore.E' previsto un menù di parametri utente accessibile per la modifica dei vari set point. I parametri costruttore vengono impostati direttamente in fabbrica in fase di costruzione unità e non devono assolutamente essere modificati dato che una non corretta programmazione non permette il regolare funzionamento della unità.

Nel funzionamento normale, i ventilatori funzionano a velocità bassa, media, alta ed il passaggio da una velocità all'altra avviene tramite pressione del tasto ventilazione (3).L'indicazione della velocità attiva è riportato dalle barre verticali della riga 9, dove due barre on indicano la bassa velocità, tre barre on indicano la media velocità, cinque barre on indicano la alta velocità.

La regolazione della temperatura avviene mediante l'utilizzo di dispositivi attivi (se presenti) quali possono essere valvole ad acqua o resistenze elettriche.

La modifica del set point è possibile con i tasti + e – e viene automaticamente salvato dopo alcuni secondi di attesa senza aver premuto alcun tasto.

E' possibile regolare la temperatura in modo caldo, in modo freddo o in modo automatico in accordo con la modalità scelta con il tasto Modo purchè tale regolazione sia opportunamente configurata a livello costruttore.

Se a livello costruttore è prevista la sola regolazione in modo caldo, tale modalità sarà fissa con icona 10C sempre attiva e la pressione del tasto Modo non avrà alcun effetto.

Analogamente se a livello costruttore è prevista la sola regolazione in modo freddo, sarà attiva in modo fisso l'icona 10C e la pressione del tasto Modo non avrà alcun effetto.

Infine, se a livello costruttore non viene selezionata alcuna regolazione di temperatura, nessuna delle icone 10°, 10B, 10C sarà attiva e la pressione del tasto Modo non avrà alcun effetto. Nell' area grafica identificata dalla riga 3 in figura si può osservare la sezione di recupero rappresentata dal rombo centrale, le frecce lampeggianti indicano lo stato dei ventilatori in funzione.Tale riga risulta degna di nota perché si possono avere differenti segnalazioni sul funzionamento della unità: se risulta visibile il solo la sezione di recupero senza le frecce significa che i ventilatori non sono in funzione (tipicamente questa situazione si verifica quando l'unità è dotata di serrande ed allo start si ha il tempo di attesa apertura serrande durante il quale i ventilatori sono spenti); se invece risultano visibili le sole frecce senza la sezione di recupero significa che è stato attivato il bypass della sezione di recupero (tipicamente questa situazione si ha quando è attivo il funzionamento in free cooling o free heating se previsti nella unità).Sempre in tale riga viene evidenziata l'attivazione della funzione di sbrinamento recuperatore (qualora attiva) rilevabile dal fatto che la sezione di recupero inizia a lampeggiare.

Nell'area grafica indicata dalla riga 2 sono visibili le icone del ventilatore aria esausta (identificato da E A) e aria fresca (identificato da F A) e la temperatura della sonda ambiente se l'unità risulta dotata di tale sonda.

Nell'area grafica identificata dalla riga 4 si trovano quattro icone che indicano rispettivamente: segnalazione filtri sporchi, segnalazione antigelo attivo, segnalazione valvola acqua attiva, segnalazione resistenza attiva.Tali segnalazioni risulteranno visibili quando l'unità risulta equipaggiata con tali dispositivi e qualora uno o più di essi siano attivi. Le righe 7 e 8 visualizzano rispettivamente l'ora ed il giorno della settimana corrente.

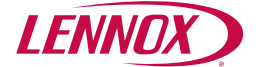

### **2.9 VISUALIZZAZIONE VALORI DI TEMPERATURA**

Premendo e mantenendo premuto il tasto di On/Off si visualizza su riga 1 il numero della sonda correntemente visualizzata. Mantenendo premuto il tasto si scorrono in sequenza le varie sonde collegate.

Al rilascio del tasto, dopo qualche secondo la visualizzazione torna sulla sonda di default che è la sonda temperatura ambiente.

Se l'unità non è dotata di sonde di temperatura, non si avrà nella riga 1 alcuna temperatura visualizzata.

Nel caso di sonda guasta a scollegata, si visualizza nella riga

1 la visualizzazione del messaggio Ex dove x assume il valore della sonda guasta. Al ripristino del normale funzionamento della sonda l'errore scompare automaticamente.

Le sonde qualora presenti sulla unità sono così identificate:

- 1 = Sonda temperatura aria ambiente
- 2 = Sonda temperatura aria esterna
- 5 = Sonda temperatura aria immessa
- 6 = Sonda temperatura aria espulsa

#### **2.10 CAMBIO ORA E GIORNO CORRENTE**

Premendo a lungo il tasto M, si entra nel modo modifica ora e giorno settimana.

Quando si entra nel modo modifica cambio iniziano a lampeggiare le cifre dei minuti, modificarli con i tasti + e –. Premendo il tasto M si passa alla modifica dell'ora e successivamente del giorno.

- Continuando si entra nel menù delle impostazioni delle fasce orarie.
- Sono disponibili due fasce orarie giornaliere identificate con i numeri da 1 a 4 con un programma settimanale, dove si possono impostare le fasce per il periodo lunedì-venerdì, per il sabato e per la domenica (quindi non si possono avere giorni lavorativi diversi).

#### **2.11 IMPOSTAZIONE FASCE ORARIE**

Per impostare le fasce orarie entrare nel menù di impostazione ora e giorno.

Continuando si passa alle impostazione delle fasce orarie.

La impostazione avviene i sequenza e si impostano le fasce orarie per week 1 che identifica i giorni da lunedì a venerdi, week 6 che identifica il sabato e week 7 che identifica la domenica.

Sono selezionabili: velocità ventilazione, set point temperatura e ora di attivazione della fascia.

Per attivare/disattivare la programmazione oraria, premere a lungo il tasto ventilazione

#### **2.12 ESEMPIO DI PROGRAMMAZIONE FASCE ORARIE**

In questo esempio viene illustrata passo passo la procedura per impostare l'accensione dell'unità dalle 8.00 alle 12.00 e dalle 13.30 alle 17.30 con differenti set di velocità e temperatura per le due fasce orarie dal lunedì al venerdì e lasciare l'unità spenta il sabato e la domenica.

**1.** Premere a lungo il tasto Modo fino a che non viene visualizzata l'ore e il giorno corrente, con l'indicazione dei minuti lampeggiante

**2.** Premere brevemente più volte il tasto Modo fino a che non si giunge alla schermata di impostazione della prima fascia oraria identificata dalla dicitura week 1 e dal numero 1 nell'ultima riga del display

**3.** A questo punto si ha in basso a destra lampeggiante la dicitura ON oppure OFF che rappresenta l'azione desiderata per l'azione di accensione/spegnimento della unità, per modificarla è sufficiente mentre lampeggia premere i tasti + o -. Impostare per ora la dicitura ON.

**4.** Premendo una volta il tasto M inizia a lampeggiare la cifra della prima riga in alto che rappresenta la velocità desiderata per il ventilatore (1=bassa, 2=media, 3=alta), con il tasto + impostare la velocità desiderata (in questo esempio 3, ossia la alta velocità)

**5.** Premendo il tasto Modo due volte inizia a lampeggiare l'indicazione della temperatura che rappesenta il set di temperatura desiderato, è possibile modificarlo con i tasti + o – (in questo esempio 22.0°C)

**6.** Premendo nuovamente il tasto Modo si passa alla indicazione dei minuti, impostabile con i tasti + o –

**7.** Premendo nuovamente il tasto Modo si passa alla indicazione dell'ora minuti, impostabile con i tasti + o –

**8.** A questo punto si è impostata la fascia 1 valida per i giorni da lunedì a venerdì, nella foto sotto si vede come appare per l'esempio illustrato

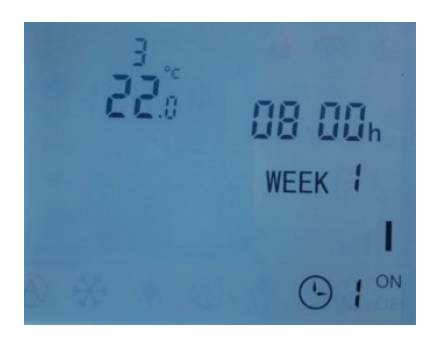

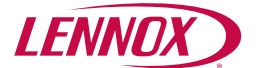

**9.** Premendo nuovamente il tasto Modo si passa alla fascia oraria 2. Lasciando per ora l'azione desiderata su On, procedere con l'impostazione dell'ora di spegnimento che nel nostro esempio risulta essere le 12.00, ignorando l'impostazione dei valori di velocità e temperatura. La foto qui sotto riporta quanto indicato in questo punto

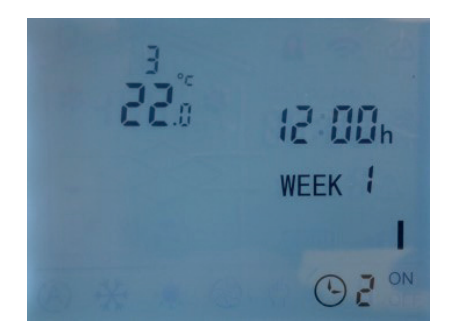

10. Premendo il tasto Modo passare alla impostazione della fascia 3 e selezionare come azione desiderata il valore ON, il set desiderato a 20.0°C e come velocità la bassa velocità. La foto qui sotto riporta quanto indicato in questo punto

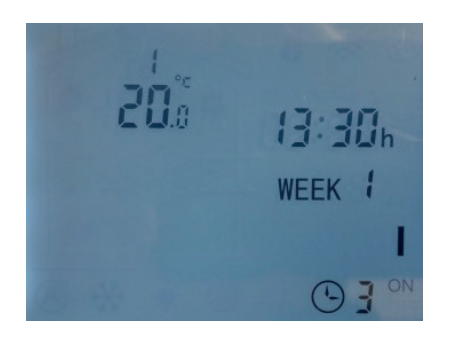

**11.** Premendo il tasto Modo passare alla impostazione della fascia 4. Lasciando per ora l'azione desiderata su On, procedere con l'impostazione dell'ora di spegnimento che nel nostro esempio risulta essere le 17.30, ignorando l'impostazione dei valori di velocità e temperatura.

La foto qui sotto riporta quanto indicato in questo punto

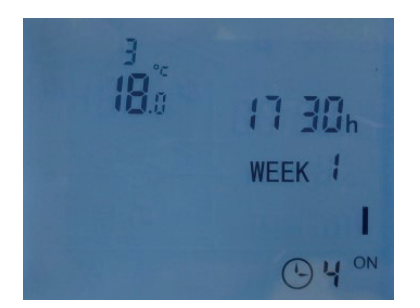

**12.** Premendo il tasto Modo passare alla impostazione della fascia 1 del sabato identificata dalla dicitura Week 6 e impostare l'azione desiderata su OFF

**13.** Premendo nuovamente il tasto Modo si passa alla impostazione della fascia 2 del sabato identificata dalla dicitura Week 6 e impostare l'azione desiderata su OFF

**14.** Premendo nuovamente il tasto Modo si passa alla impostazione della fascia 3 del sabato identificata dalla dicitura Week 6 e impostare l'azione desiderata su OFF

**15.** Premendo nuovamente il tasto Modo si passa alla impostazione della fascia 4 del sabato identificata dalla dicitura Week 6 e impostare l'azione desiderata su OFF

**16.** Premendo nuovamente il tasto Modo si passa alla impostazione della fascia 1 della domenica identificata dalla dicitura Week 7 e impostare l'azione desiderata su OFF

**17.** Premendo nuovamente il tasto Modo si passa alla impostazione della fascia 2 della domenica identificata dalla dicitura Week 7 e impostare l'azione desiderata su OFF

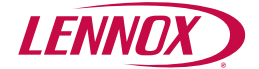

**18.** Premendo nuovamente il tasto Modo si passa alla impostazione della fascia 3 della domenica identificata dalla dicitura Week 7 e impostare l'azione desiderata su OFF

**19.** Premendo nuovamente il tasto Modo si passa alla impostazione della fascia 4 della domenica identificata dalla dicitura Week 7 e impostare l'azione desiderata su OFF

**20.** Premendo nuovamente il tasto Modo si esce dalla procedura di impostazione delle fasce orarie e si torna alla schermata principale

**21.** Ora rientrare nella procedura di impostazione delle fasce orarie premendo a lungo il tasto Modo e portarsi alla fascia 2 di Week 1 confermando tutti i valori precedentemente impostati premendo più volte il tasto Modo

**22.**Modificare l'impostazione della azione desiderata da ON a OFF con i tasti + o –.La foto qui sotto riporta quanto indicato in questo punto

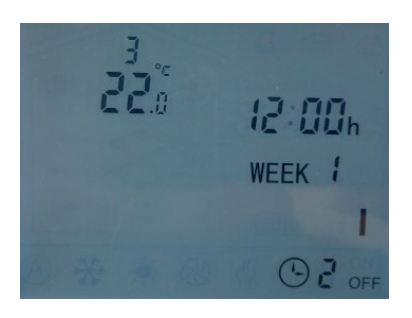

23. Proseguire con il tasto Modo fino a portarsi alla fascia 4 di Week 11 confermando tutti i valori precedentemente impostati premendo più volte il tasto Mod

**24.** Modificare l'impostazione della azione desiderata da ON a OFF con i tasti + o –.La foto qui sotto riporta quanto indicato in questo punto

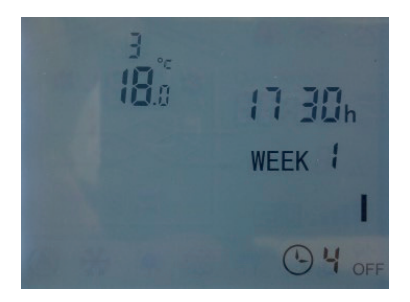

**25.** Continuare premendo ripetutamente il tasto Modo fino ad uscire dalla procedura di impostazione delle fasce orarie che risulta così terminata.

A titolo riassuntivo, qui sotto le foto delle quattro fasce orarie per i giorni da lunedì a venerdì come fino ad ora impostate

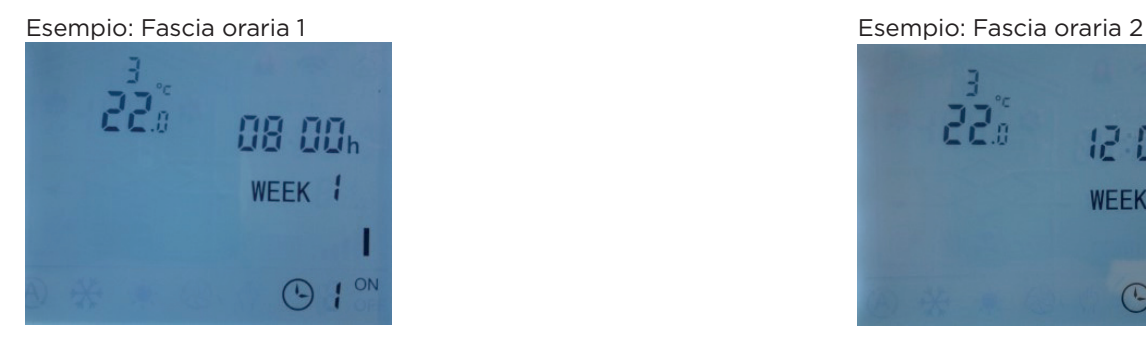

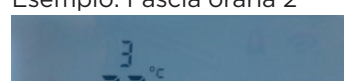

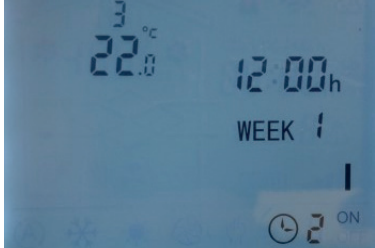

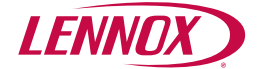

#### Esempio: Fascia oraria 3

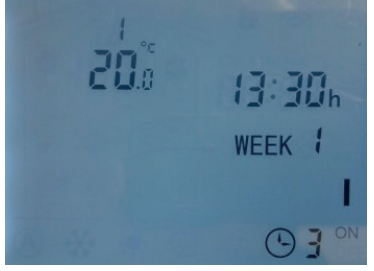

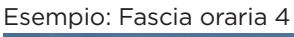

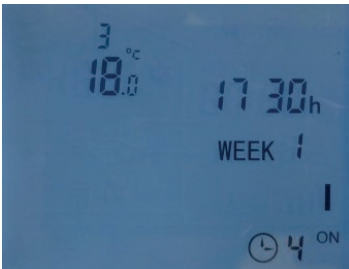

Per attivare il funzionamento delle fasce orarie premere e tenere premuto il tasto ventilazione fino a che non appare nella parte inferiore del display l'icona dell'orologio con il numero della fascia oraria attualmente attiva. La foto qui sotto illustra il funzionamento con la fascia oraria 1 attiva.

Per disabilitare il funzionamento delle fasce orarie e tornare al funzionamento normale premere il tasto ventilazione fino a che non scompare l'icona orologio.

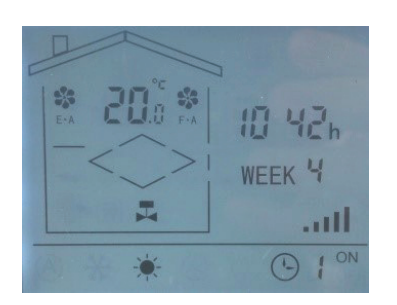

#### **2.13 PARAMETRI UTENTE**

Premere a lungo il tasto M e + fino a che non viene visualizzato il primo parametro 0.0 e poi con il tasto M premuto nuovamente si passa al parametro successivo, se lo si preme a lungo si passa al menù successivo. Si possono modificare i parametri con i tasti + e – e poi premendo M si confermano i valori. La tabella dei parametri utente è qui sotto riportata

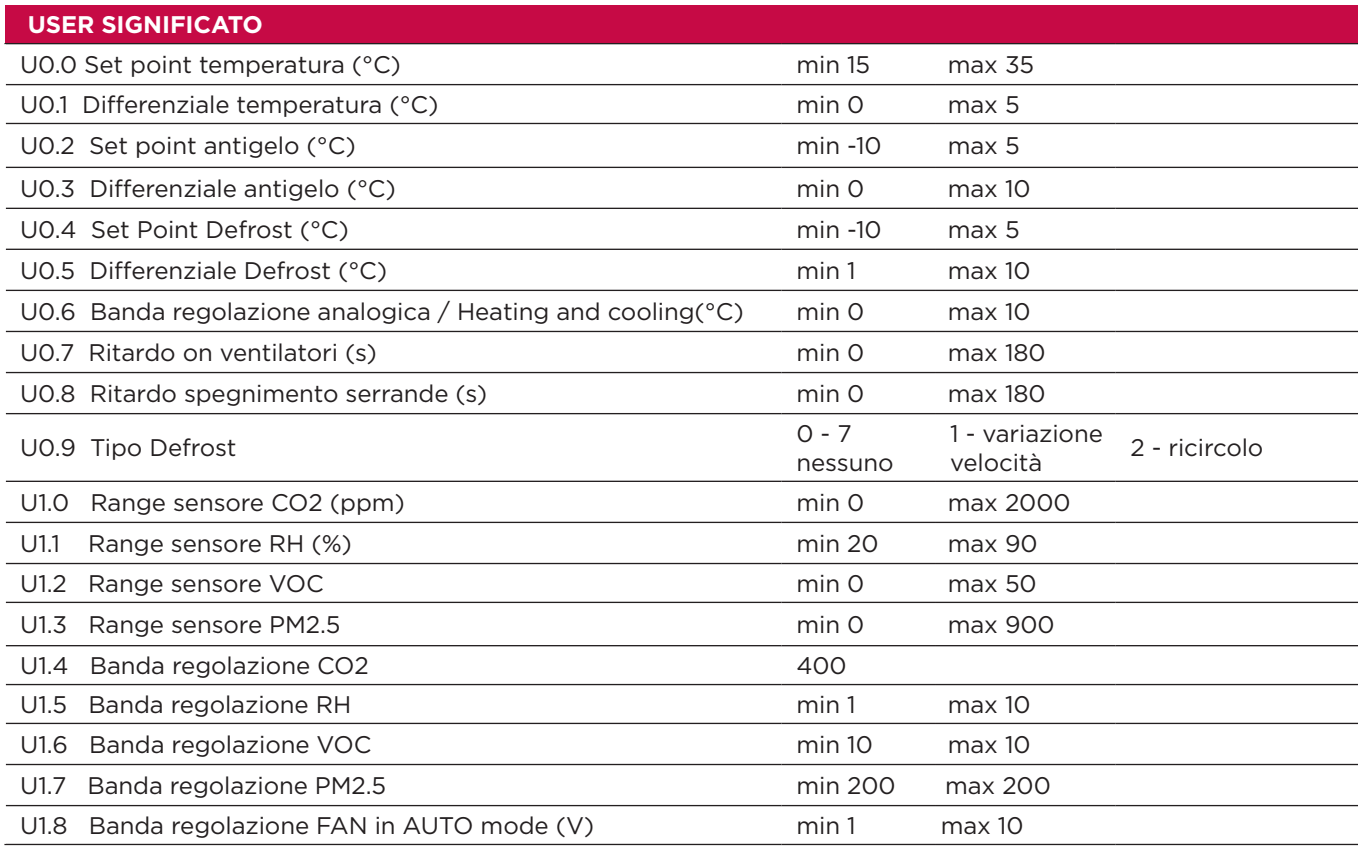

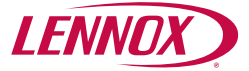

# **3. DESCRIZIONE LOGICA DEL CONTROLLO REMOTO PCUS**

#### **3.1 REGOLAZIONE DELLA VENTILAZIONE**

La scheda di controllo PCUS è idonea alla regolazione di unità con ventilatori standard a tre velocità o in alternativa alla regolazione della ventilazione di unità con ventilatori EC.

La configurazione del tipo di ventilatori è fissata a livello di parametri costruttore.Nel caso di ventilatori standard a tre velocità vengono utilizzate tre uscite digitali a 230V, mentre nel caso di ventilatori EC sono utilizzate due uscite analogiche 0-10V.

Per i ventilatori standard la regolazione della ventilazione avviene premendo il tasto ventilazione che permette il passaggio da una velocità alla successiva.

Per i ventilatori EC la regolazione avviene sempre premendo il tasto ventilazione, cui corrispondono però diverse tensioni che corrispondono alla minima, media e massima tensione impostabile nei parametri costruttore.

Tali valori sono di default 1V e 10V, ossia la minima velocità corrisponde ad 1V, la media a 5,5V e la massima a 10V. I valori minimo e massimo del ventilatore di mandata corrispondono ai parametri L0.9 e L0.A dei parametri costruttore, mentre i valori minimo e massimo del ventilatore di ripresa corrispondono ai parametri L0.B e L0.C dei parametri costruttore.Nel caso fosse necessario avere differenti valori di tensione a parità di velocità selezionata è possibile modificare i valori di minimo e massimo di uno dei due ventilatori e i valori di velocità si adegueranno in accordo a tali limiti secondo la seguente regola:

bassa velocità = V minimo

media velocità = (V minimo + V massimo)/2

alta velocità = V massimo

Per i ventilatori EC è inoltre possibile regolare il funzionamento in accordo con una sonda analogica esterna di CO2, RH, VOC dotata di uscita 0-10V.A seconda del tipo di sensore utilizzato è possibile settare il valore di set di riferimento ed una banda di regolazione entro cui la ventilazione si muove entro i valori minimo e massimo impostati.

#### **3.2 REGOLAZIONE DELLA TEMPERATURA**

La regolazione della temperatura. nel caso siano presenti dispositivi attivi, quali valvola acqua o batteria elettrica è attuata impostando il set point desiderato con i tasti + o -.

La sonda di regolazione è di default la sonda temperatura ambiente, tuttavia è possibile selezionare la sonda aria immessa modificando il parametro costruttore L0.6 da 0 a 1.La regolazione può essere: solo caldo, solo freddo, caldo e freddo.

Nel caso di regolazione solo caldo sarà accesa l'icona 10C e l'effettiva attivazione della valvola acqua o della resistenza elettrica di riscaldamento saranno evidenziati dalla accensione delle icone 4C o 4D.

Nel caso di regolazione solo freddo sarà accesa l'icona 10B e l'effettiva attivazione della valvola acqua di raffrescamento sarà evidenziata dalla accensione della icona 4C.

Nel caso di regolazione caldo e freddo sarà accesa l'icona 10° e saranno contemporaneamente attive la regolazione descritta nei paragrafi sopra per la regolazione solo caldo e solo freddo.

Nel caso di regolazione con valvola promiscua, non è possibile la regolazione caldo e freddo contemporaneamente, ma sono selezionabili manualmente le regolazioni solo caldo e solo freddo.

La regolazione della temperatura applica di default una logica di risparmio energetico che tiene conto della temperatura esterna e quindi, qualora questa lo consenta, non viene azionata la valvola acqua o la resistenza elettrica se le condizioni di temperatura della aria esterna non lo richiedono.E' possibile escludere l'influenza della temperatura aria esterna dalla logica di regolazione caldo modificando il parametro costruttore L0.3 ponendolo a 1.E' possibile escludere l'influenza della temperatura aria esterna dalla logica di regolazione freddo modificando il parametro costruttore L0.4 ponendolo a 1.

Nel caso di regolazione temperatura con valvola ad acqua modulante (V3M) è possibile definire la banda di regolazione della temperatura rispetto al set con parametro utente U0.6.

Ad esempio con U0.6 = 2°C si avrà la massima apertura della valvola ad acqua quando la differenza fra il set desiderato e la temperatura rilevata è pari o superiore a tale valore, mentre agisce in modo proporzionale a tale differenza quando essa è compresa entro i 2°C.

#### **3.3 FUNZIONAMENTO DELLO SBRINAMENTO RECUPERATORE**

L'azione di sbrinamento recuperatore è possibile se l'unità è equipaggiata della sonda di temperatura espulsione.

Se la temperatura di espulsione scende al di sotto del parametro U0.4 l'azione di sbrinamento prevista viene attivata e termina quando la temperatura espulsione risale al di sopra di U0.4 + U0.5.

L'azione di sbrinamento può avvenire secondo tre modalità impostabili nel parametro U0.9.

U0.9 = 1 riduzione della velocità dei ventilatori EC

U0.9 = 2 chiusura delle serrande arie ingresso/uscita e apertura serranda di ricircolo (solo con unità dotata di tali serrande)

U0.9 = 4 attivazione di resistenza elettrica di preriscaldo.

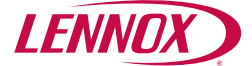

### **3.4 FUNZIONAMENTO ANTIGELO**

La funzione di protezione antigelo ha lo scopo di evitare la formazione di ghiaccio su batteria ad acqua (se l'unità è equipaggiata con batteria ad acqua).

La funzione si attiva alla apertura del contatto su ingresso digitale opportunamente configurato da parametri costruttore.Se utilizzato ingresso digitale 2 occorre impostare L1.3=2 e L1.4=1, se utilizzato ingresso digitale 3 occorre impostare L1.5=2 e L1.6=1. Nel momento in cui la protezione interviene vengono spenti i ventilatori, chiuse serrande ingresso/uscita aria e azionata la valvola ad acqua, sia che essa sia di tipo on/off sia che essa sia di tipo modulante (se selezionata la modalità riscaldamento).

#### **3.5 FUNZIONAMENTO SERRANDE INGRESSO/USCITA ARIA**

Il controllo PCUS è in grado di azionare serrande di ingresso/uscita aria dotate di servocomando on/off.Alla accensione della unità si attiva il segnale di apertura serrande e dopo un tempo di attesa impostabile vengono accesi i ventilatori.Il tempo di attesa è impostabile da parametro utente U0.7 in un range ammissibile tra 0 e 180 secondi.

#### **3.6 FUNZIONAMENTO LOGICA FREE HEATING/COOLING**

La logica di funzionamento prevede l'azionamento di una uscita di tipo on/off per l'attivazione del bypass recuperatore. L'attivazione di tale uscita avviene quando le condizioni di aria esterna lo consentono.Nel caso la temperatura dell'aria esterna sia superiore al set desiderato e la temperatura ambiente sia inferiore al set desiderato si ha l'attivazione della funzione di free heating

Nel caso la temperatura dell'aria esterna sia inferiore al set desiderato e la temperatura ambiente sia superiore al set desiderato si ha l'attivazione della funzione di free cooling.

Per evitare oscillazioni del bypass si ha un differenziale definito dal parametro U0.2 che di default è posto a +1°C.

#### **3.7 INGRESSO FILTRI SPORCHI**

Il controllo PCUS dispone di un ingresso di tipo on/off per il segnale di filtri sporchi.

L'ingresso predisposto è DI1 e di default si ha l'attivazione della funzionalità filtri sporchi alla chiusura del contatto di ingresso.

Il parametro costruttore L1.1 pari a 1 attiva la funzionalità filtri sporchi, mentre il parametro L1.2 permette di invertire la logica del segnale. L1.2 pari a 0 fa si che la segnalazione filtri sporchi si attivi alla chiusura del contatto, L1.2 par a 1 fa si che la segnalazione si attivi alla apertura del contatto. L'attivazione della funzionalità filtri sporchi attiva la segnalazione data dalla icona 4°, tuttavia di default non esegue alcuna azione permettendo il normale funzionamento dei ventilatori, se invece si desidera che la funzionalità dei filtri sporchi arresti la ventilazione occorre porre a 1 il parametro costruttore L0.2.

#### **3.8 INGRESSO ON/OFF REMOTO**

L'accensione/spegnimento dell'unità da remoto con l'ausilio di un interruttore esterno è possibile utilizzando l'ingresso DI2 ponendo il parametro costruttore L1.3 = 1, mentre il parametro costruttore L1.4 inverte la logica del contatto. Con L1.4 = 0 l'accensione della unità avviene a contatto chiuso, mentre con L1.4 = 1 l'accensione avviene a contatto aperto.Se selezionato l'on/off remoto esso prevale sul tasto di accensione/spegnimento sul display, ossia se l'unità viene spenta da display si riaccende immediatamente, e viceversa se viene accesa si rispegne immediatamente.

#### **3.9 EXTERNAL ALARM INPUT**

The external alarm function is possible with the aid of a digital input (DI3), which allows the immediate stop of the ventilation.Use only a clean contact for this function, which can be activated by setting the manufacturer parameter  $115 = 3.$ 

#### **3.10 USCITA SEGNALAZIONE ALLARME O DI UNITÀ ON**

E' possibile utilizzare una uscita digitale in tensione (230V ac) per interfacciarsi con dispositivi esterni per due possibili funzionalità di allarme presente o di unità accesa.

Ad esempio, per utilizzare uscita DO1 come allarme presente occorre impostare il parametro costruttore L2.1 = 4 e L2.2 permette di invertire la logica, con L2.2 = 0 l'uscita sarà attiva se non vi sono allarmi e sarà disattiva se ci sono allarmi mentre con L2.1 = 1 l'uscita sarà attiva se vi sono allarmi e disattiva con assenza di allarmi.

Se l'uscita DO1 è invece già destinata ad altro utilizzo, la medesima funzionalità è possibile con una delle altre uscite presenti sul controllore.Sempre a titolo di esempio, per poter utilizzare l'uscita DO1 come unità On occorre impostare il parametro L2.1 = 3 e L2.2 permette di invertire la logica di funzionamento come specificato per l'esempio sopra.

#### **3.11 NOTA SUI PARAMETRI COSTRUTTORE**

I parametri costruttore permettono di modificare la funzionalità di tutti gli ingressi e le uscite del dispositivo e se non correttamente impostati possono compromettere il regolare funzionamento della unità, per questa ragione è assolutamente da evitare la loro modifica al di fuori di quanto qui non espressamente riportato.

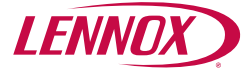

# **4. MODBUS RTU**

#### **4.1 INTRODUZIONE**

La scheda di controllo PCUS è, nella versione PCUSM, equipaggiata con porta Modbus RTU che permette ad un sistema di supervisione esterno di comunicare con il controllore.La connessione è a due fili e si consiglia l'utilizzo di cavo twistato e schermato 2x0,5 mmq.

La porta di trasmissione è in grado di comunicare con i seguenti settaggi: 38.400 bps, N, 8, 1 (parametri fissi non modificabili).

Si riporta qui di seguito la lista delle variabili disponibili attraverso la porta modbus, le variabili sono di tipo holding register e sono quindi supportati i codice funzione 0x03, 0x06.

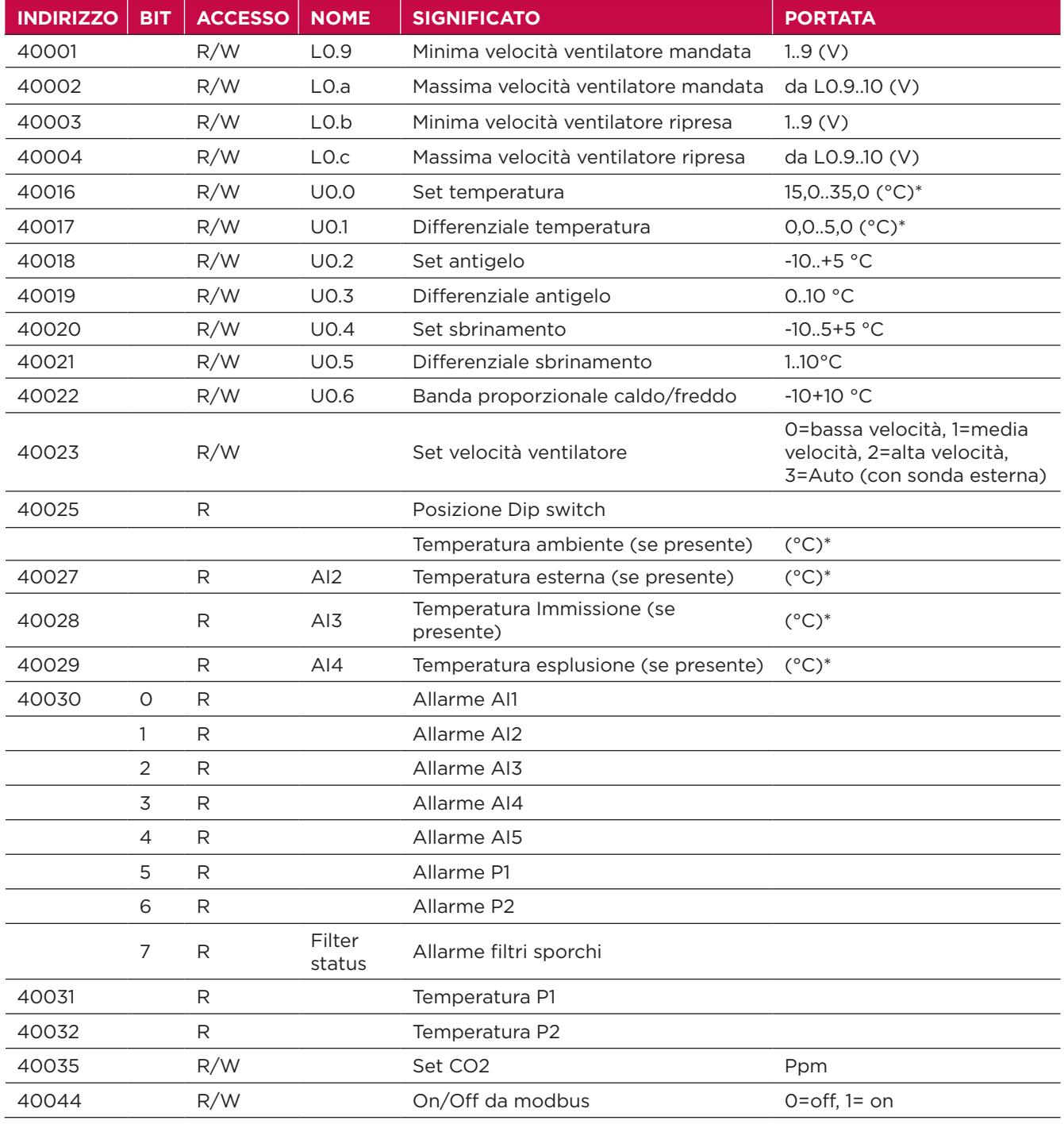

\*Valori espressi senza virgola, ad esempio 20,0°C sarà letto come 200.

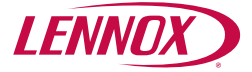

# **5. DIP SWITCH**

### **5.1 POSIZIONAMENTO DEI DIP SWITCH**

Sulla scheda di controllo sono presenti sedici DIP switch. Generalmente la posizione dei DIP switch viene settata in fase di costruzione unità e quindi non è necessario modificare le posizioni assegnate.

Nel caso si rendesse necessario modificare la posizione di uno o più DIP switch è tassativo togliere l'alimentazione alla scheda elettronica prima di procedere alla modifica.

Nella seguente tabella è riportato il significato dei DIP switch.

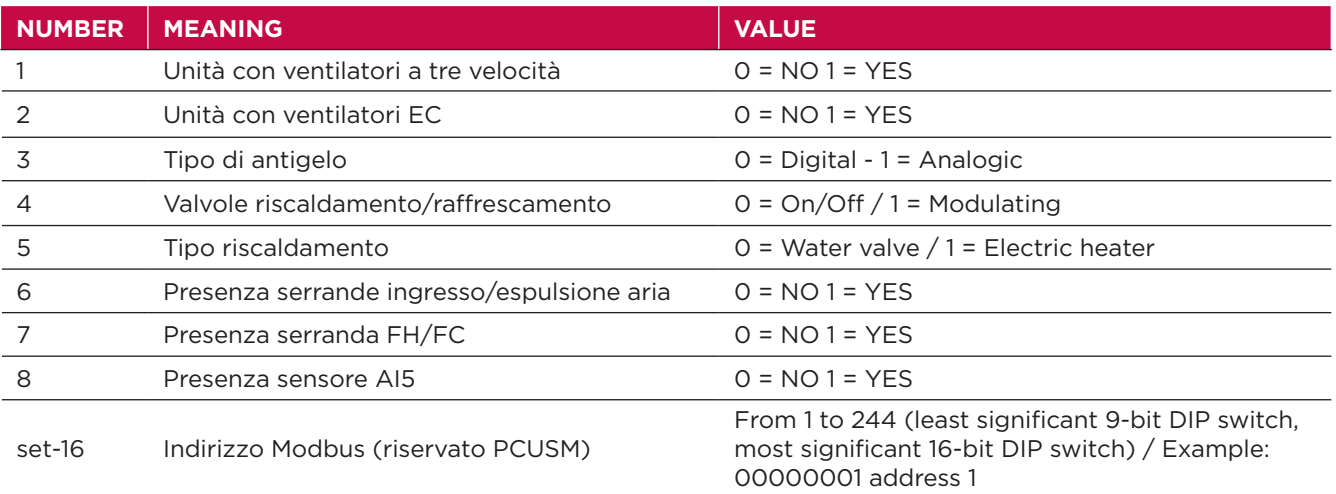

Grazie al costante impegno di LENNOX EMEA per la qualità, le specifiche di prodotto, le classificazioni e le dimensioni possono essere soggette a modifiche senza preavviso e senza incorrere in responsabilità. L'installazione, la regolazione, la modifica, l'assistenza o la manutenzione improprie possono causare danni alla proprietà o lesioni personali. L'installazione e la manutenzione devono essere eseguite da un installatore qualificato.

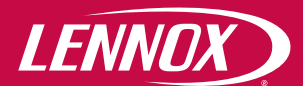

brand of LENNOX EMEA

#### **Headquarters LENNOX EMEA**

7 rue des Albatros - Z.I. Les Meurières, 69780 Mions - France +33 (0) 810 502 502 www.lennoxemea.com

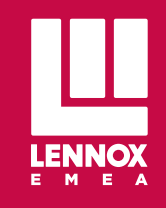